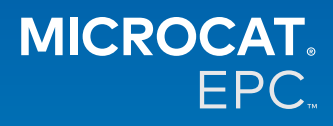

#### Почему нам предоставлен доступ к новой версии Microcat Tablet EPC?

Новая версия Microcat Tablet EPC предлагает непревзойденную гибкость вашему отделу запчастей и дилерскому центру. Приложение с отзывчивым веб-дизайном позволит занимающемуся продажей деталей персоналу не привязываться к стойке с деталями, а искать необходимые детали, находясь рядом с автомобилем или в дороге.

#### Может ли вся моя команда получить доступ к новой версии Microcat Tablet EPC?

Да, каждый представитель вашей команды может запросить доступ к новой версии Microcat Tablet EPC. Обратитесь к нашей команде службы поддержки клиентов, воспользовавшись этой ссылкой, чтобы запросить доступ для дополнительных членов команды.

#### Как получить доступ к новой версии Microcat Tablet EPC?

Войдите в систему с помощью планшета, использовав свои действующие имя пользователя и пароль Microcat EPC на сайте login.superservice.com или на своем портале для входа в систему. Затем выберите плитку Microcat EPC и откройте приложение.

### Является ли актуальной информация об автомобилях, деталях и расценках в новой версии Microcat **Tablet EPC?**

Да, вся доступная в Microcat EPC информация об автомобилях, деталях и расценках опубликована также и в новой версии Microcat Tablet EPC.

### Могу ли я искать детали в новой версии Microcat Tablet EPC?

Да, вы можете искать детали, просто выбрав значок поиска  $\mathsf Q$  .

### Могу ли я просматривать сведения об автомобиле в новой версии Microcat Tablet EPC?

Да, сведения об автомобиле можно просмотреть, просто выбрав значок машины  $\blacksquare$ .

# Смогу ли я найти в новой версии Microcat Tablet EPC все мои метки клиента, примечания и ценовые предложения?

Да, приложение поддерживает синхронизацию для всех устройств, так что все ваши метки клиента, примечания, сохраненные заказы и ценовые предложения будут доступны в новой версии Microcat Tablet EPC.

# Будут ли активные запросы, создаваемые в новой версии Microcat Tablet EPC, доступны в Microcat EPC на моем настольном компьютере?

Да, каждый активный запрос, созданный на вашем планшете, окажется доступным в Microcat EPC на вашем настольном компьютере (и наоборот).

## Смогу ли я перелистывать страницы ЕРС, чтобы добраться до иллюстрации, которую мне необходимо увидеть в новой версии Microcat Tablet EPC?

Да, новая версия Microcat Tablet EPC поддерживает управление касаниями и позволяет пользователям проматывать иллюстрации, выполняя смахивания влево и вправо с помощью пальцев.

#### Смогу ли я искать детали в мастерской вместе с клиентом прямо у ремонтируемого автомобиля?

Да, новая версия Microcat Tablet EPC позволяет работать на выезде, для чего следует использовать подключение по Wi-Fi или **SIM-карту вашего планшета.** 

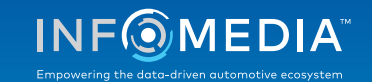

#### Позволяет ли новая версия Microcat Tablet EPC отправлять информацию в дилерский центр или клиентам?

Да, иллюстрации, ценовые предложения и информацию об автомобиле можно отправлять по электронной почте обратно в дилерский центр или непосредственно клиенту.

Фотографии, сделанные на ваш планшет, и иллюстрации также можно отправить в дилерский центр или клиенту с помощью Microcat Messenger\*.

(\* Примечание: Microcat Messenger является дополнительным компонентом, который необходимо приобрести для вашей марки или рынка отдельно, если таковая возможность доступна)

# Могу ли я просматривать информацию о ремонте и техобслуживании в новой версии Microcat Tablet ЕРС во время посещения клиента?

Да, информацию о ремонте и техобслуживании\* можно найти по VIN-коду, загрузив код и выбрав синий баннер, отображаемый над указателем иллюстрации.

(\* Примечание: модуль «Техобслуживание и ремонт» является дополнительным компонентом, который необходимо приобрести для вашей марки или рынка отдельно, если таковая возможность доступна)

#### Как подключить новую версию Microcat Tablet EPC к системе DMS?

Новая версия Microcat Tablet EPC поддерживает исключительно серверные версии установки для интеграции DMS с помощью пакетного и MMP-соединения. Для применения других типов соединения с DMS воспользуйтесь своим настольным компьютером и откройте разделы «Активные запросы» или «Сохраненные заказы» для передачи деталей в свою DMS. Свяжитесь с нашей командой службы поддержки клиентов, если вам нужна помощь с интеграцией DMS.

#### Какие планшеты и версии программного обеспечения рекомендуется использовать?

Мы рекомендуем использовать Apple iPad или Samsung Tab S с диагональю экрана размером от 11 дюймов. Для оптимальной производительности используйте последние версии операционных систем Apple iOS или Android. Полные рекомендуемые спецификации для новой версии Microcat Tablet EPC можно изучить здесь.

#### Какие ресурсы для обучения доступны для новой версии Microcat Tablet EPC?

Краткое руководство и короткое учебное видео доступны здесь.

#### Как оставить отзыв о новой версии Microcat Tablet EPC?

Вы сможете оставить отзыв, воспользовавшись формой «Отправить отзыв» или связавшись с командой службы поддержки клиентов. Для того чтобы воспользоваться любым из этих вариантов, нажмите значок меню в виде шестеренки <sup>12</sup> в верхнем правом углу новой версии Microcat Tablet EPC.

#### К кому можно обратиться, если у моей команды возникнет необходимость в поддержке?

Обрашайтесь в нашу службу поддержки клиентов. Для того чтобы найти ее контактные сведения, нажмите значок меню в виде шестеренки  $\bullet$  в верхнем правом углу новой версии Microcat Tablet EPC.

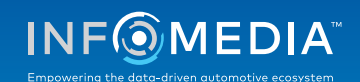